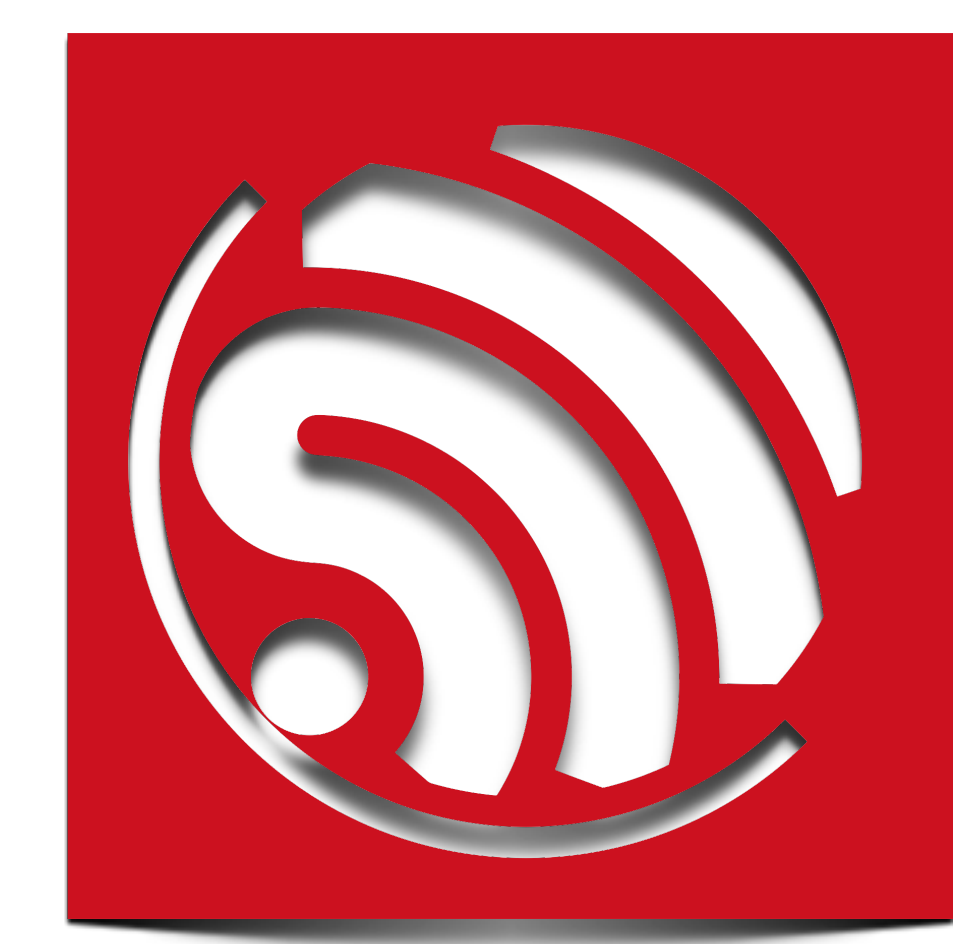

# **ESP8266 AT Instruction Set**

**Version 0.24**

Espressif Systems IOT Team Copyright (c) 2015

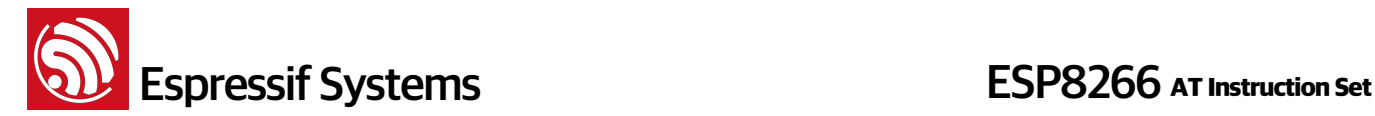

#### **Disclaimer and Copyright Notice**

Information in this document, including URL references, is subject to change without notice.

THIS DOCUMENT IS PROVIDED AS IS WITH NO WARRANTIES WHATSOEVER, INCLUDING ANY WARRANTY OF MERCHANTABILITY, NON-INFRINGEMENT, FITNESS FOR ANY PARTICULAR PURPOSE, OR ANY WARRANTY OTHERWISE ARISING OUT OF ANY PROPOSAL, SPECIFICATION OR SAMPLE. All liability, including liability for infringement of any proprietary rights, relating to use of information in this document is disclaimed. No licenses express or implied, by estoppel or otherwise, to any intellectual property rights are granted herein.

The WiFi Alliance Member Logo is a trademark of the WiFi Alliance.

All trade names, trademarks and registered trademarks mentioned in this document are property of their respective owners, and are hereby acknowledged.

Copyright © 2015 Espressif Systems Inc. All rights reserved.

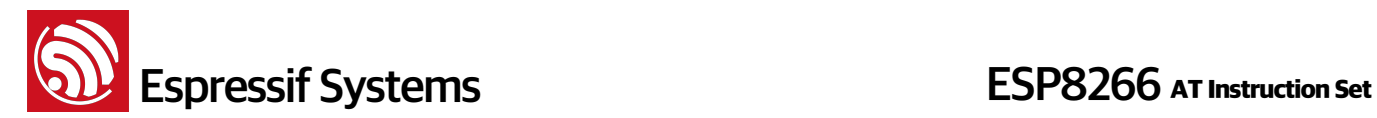

## Table of Contents

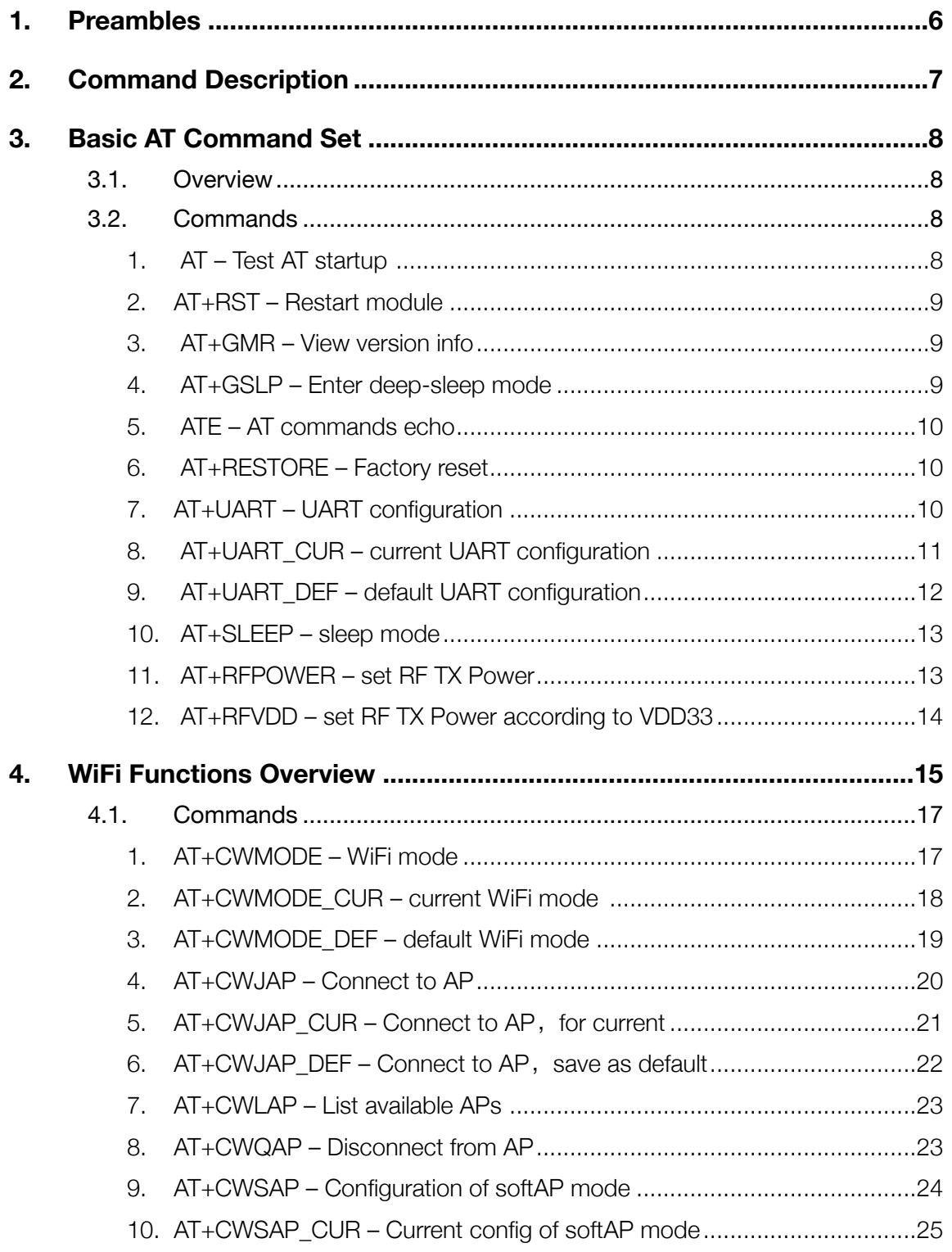

## **CO**<br>**ESP8266** AT Instruction Set

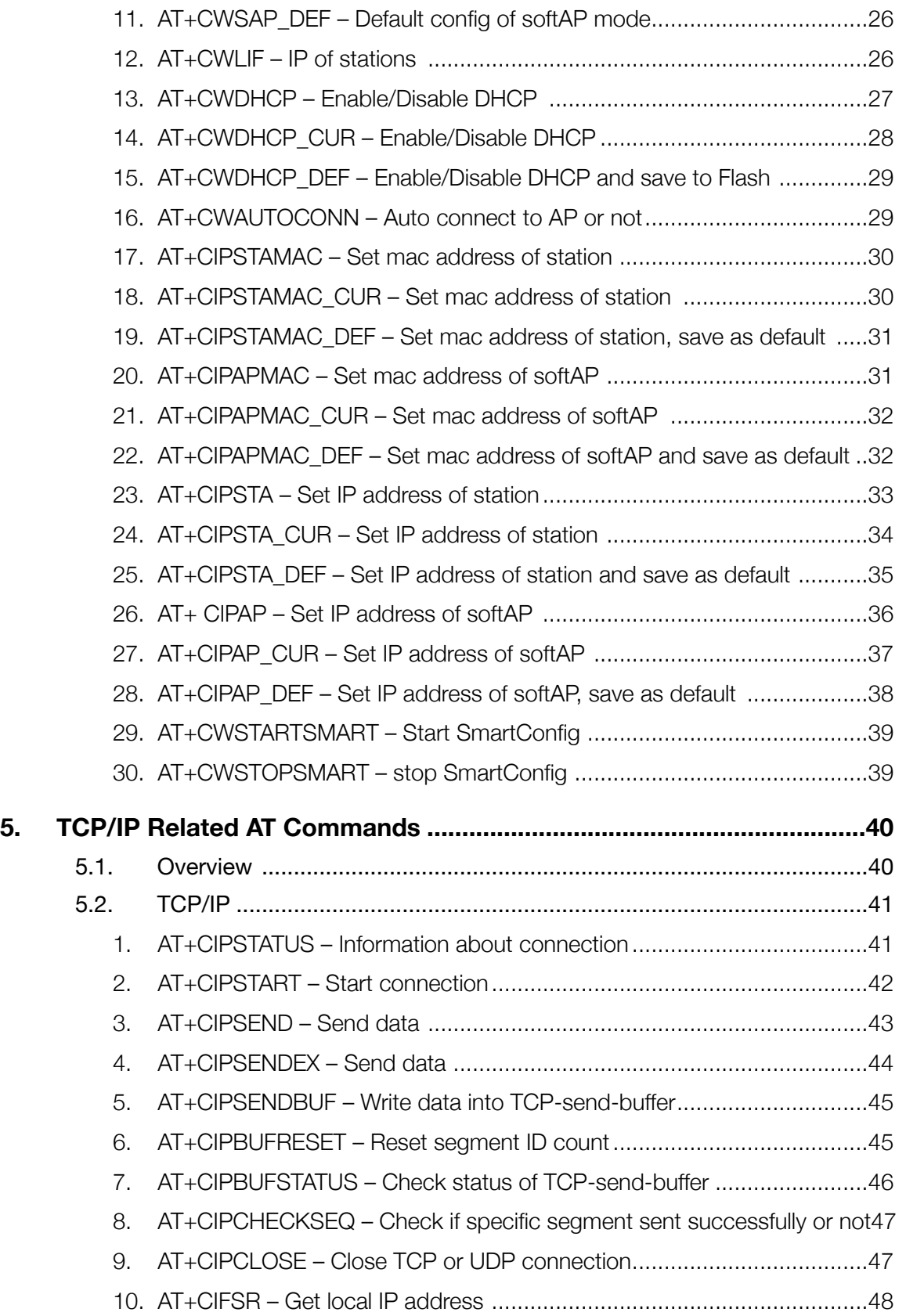

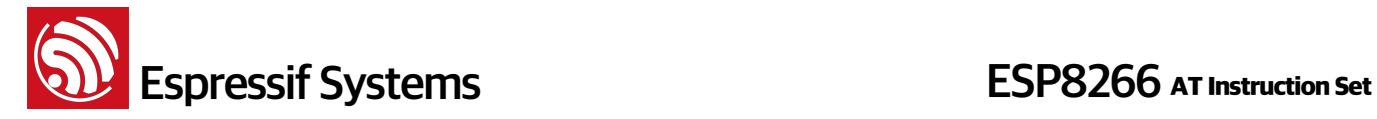

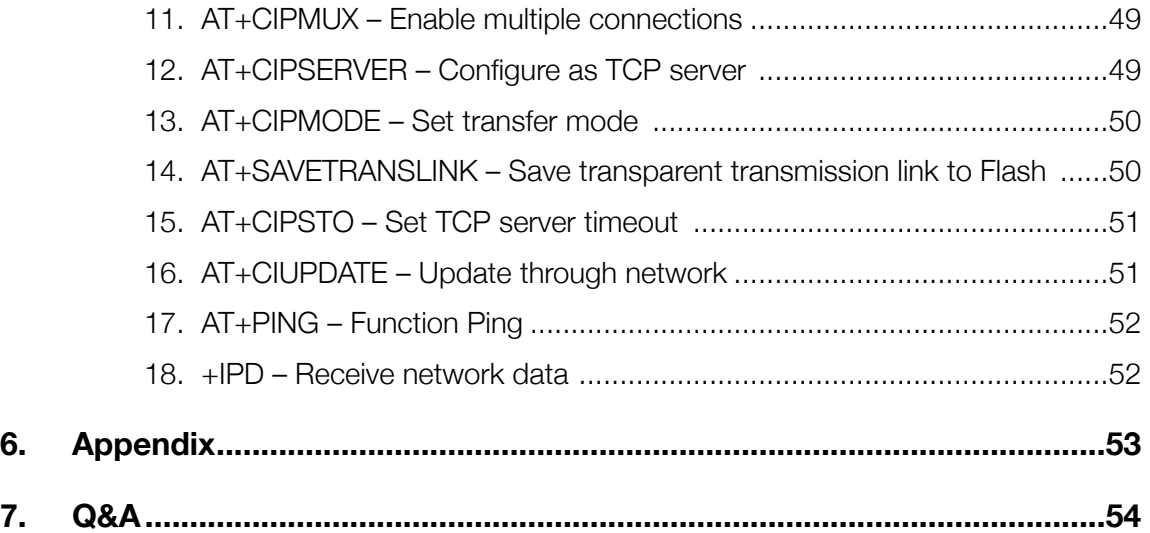

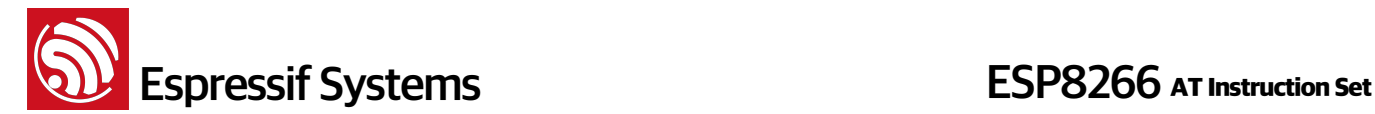

## **1. Preambles**

This is the documentation for Espressif AT command Command set and usage.

Command set is divided into: Basic AT commands, WiFi related AT commands, TCP / IP AT commands.

Copy all files in folder "at" to folder "app" in esp\_iot\_sdk if users need to compile AT.

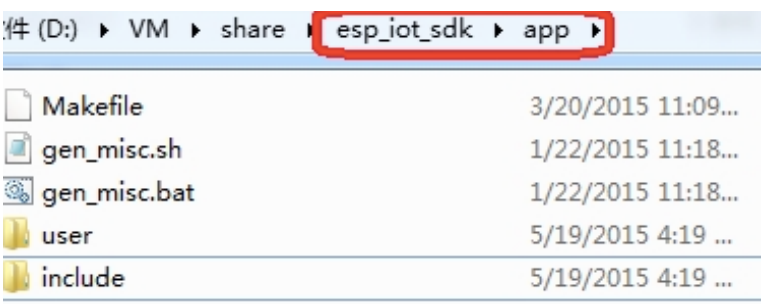

Download:

boot.bin, downloads to flash 0x00000

user1.bin, downloads to flash 0x01000

blank.bin, factory initialize,

AT\_v0.22 or version before that, corresponding to 512KB flash size, blank.bin downloads to flash both 0x3E000 and 0x7E000

AT\_v0.23 or version later than that, corresponding to 1024KB flash size, blank.bin downloads to flash both 0x7E000 and 0xFE000

Please use Espressif official flash download tool <http://bbs.espressif.com/viewtopic.php?f=5&t=433>

select corresponding flash size while downloading.

#### **Notes**:

- Please make sure that correct BIN (/esp\_iot\_sdk/bin/at) is already in the chip (ESP8266) before the AT commands listed in this documentation can be used.
- AT has already taken priority 0 and 1 of system\_os\_task, so only one task of priority 2 is allowed to set up by user.
- AT returns messages below to show status of Wi-Fi connection of ESP8266 station
	- ‣ WIFI CONNECTED Wi-Fi connected
	- ‣ WIFI GOT IP ESP8266 station got IP from AP
	- ‣ WIFI DISCONNECT Wi-Fi disconnected

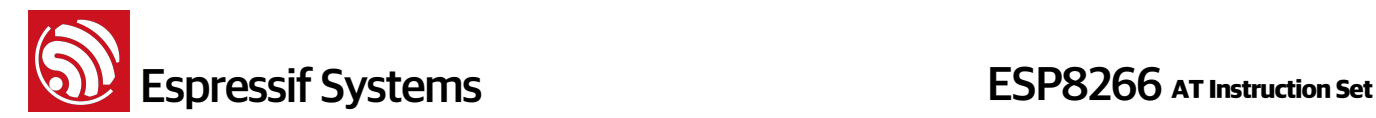

## **2. Command Description**

Each Command set contains four types of AT commands.

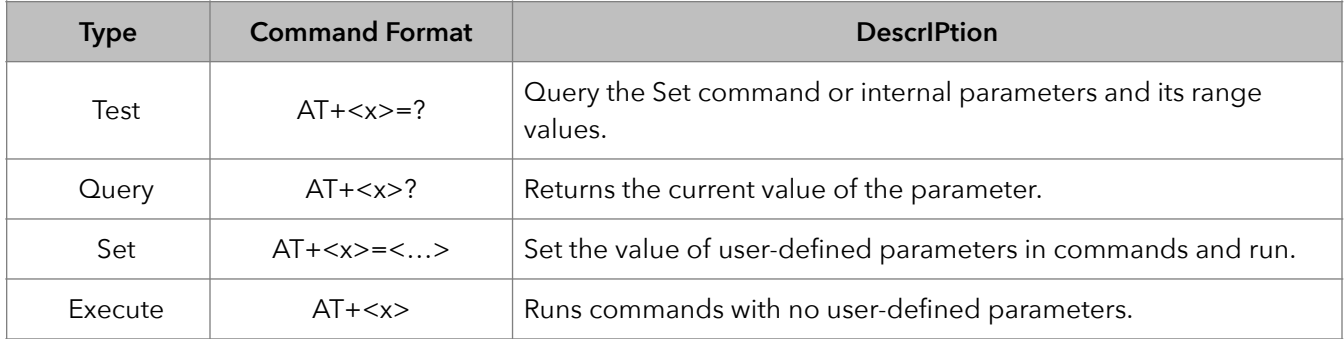

Notes:

- 1. Not all AT Command has four commands.
- 2. **[] = default value, not required or may not appear**
- 3. String values require double quotation marks, for example:

AT+CWSAP="ESP756290","21030826",1,4

- 4. Baudrate = 115200
- 5. AT Commands has to be capitalized, and end with "/ $r/n$ "

![](_page_6_Picture_105.jpeg)

![](_page_6_Picture_106.jpeg)

![](_page_7_Picture_0.jpeg)

![](_page_7_Picture_1.jpeg)

## **3. Basic AT Command Set**

### **3.1. Overview**

The ESP8266 wireless WiFi modules can be driven via the serial interface using the standard AT commands. Here is a list of some basic AT commands that can be used.

![](_page_7_Picture_136.jpeg)

### **3.2. Commands**

#### **1. AT – Test AT startup**

The type of this command is "executed". It's used to test the setup function of your wireless WiFi module.

![](_page_7_Picture_137.jpeg)

![](_page_8_Picture_0.jpeg)

#### **2. AT+RST – Restart module**

The type of this command is "executed". It's used to restart the module.

![](_page_8_Picture_121.jpeg)

#### **3. AT+GMR – View version info**

This AT command is used to check the version of AT commands and SDK that you are using, the type of which is "executed".

![](_page_8_Picture_122.jpeg)

#### **4. AT+GSLP – Enter deep-sleep mode**

This command is used to invoke the deep-sleep mode of the module, the type of which is "set". A minor adjustment has to be made before the module enter this deep sleep mode, i.e., connect XPD\_DCDC with EXT\_RSTB via **0R**.

![](_page_8_Picture_123.jpeg)

![](_page_9_Picture_1.jpeg)

#### **5. ATE – AT commands echo**

This command ATE is an AT trigger command echo. It means that entered commands can be echoed back to the sender when ATE command is used. Two parameters are possible. The command returns "OK" in normal cases and "ERROR" when a parameter other than 0 or 1 was specified.

![](_page_9_Picture_144.jpeg)

#### **6. AT+RESTORE – Factory reset**

This command is used to reset all parameters saved in flash (according to appendix), restore the factory default settings of the module. The chip will be restarted when this command is executed.

![](_page_9_Picture_145.jpeg)

#### **7. AT+UART – UART configuration**

This command sets the UART configuration and writes the new configuration to the flash. It is stored as the default parameter and will also be used as the default baudrate henceforth. [THIS API IS DEPRECATED.]

![](_page_9_Picture_146.jpeg)

**Espressif Systems ESP8266** AT Instruction Set

![](_page_10_Picture_176.jpeg)

#### **8. AT+UART\_CUR – current UART configuration**

This command sets the current UART configuration; it does not write to the flash device. Hence there is no change in the default baudrate.

![](_page_10_Picture_177.jpeg)

![](_page_11_Picture_0.jpeg)

#### **9. AT+UART\_DEF – default UART configuration**

This command sets the UART configuration and save it to flash. It is stored as the default parameter and will also be used as the default baudrate henceforth.

![](_page_11_Picture_118.jpeg)

![](_page_12_Picture_0.jpeg)

#### **10. AT+SLEEP – sleep mode**

This command sets ESP8266 sleep mode. It can only be used in station mode, default to be modemsleep mode .

![](_page_12_Picture_108.jpeg)

#### **11. AT+RFPOWER – set RF TX Power**

This command sets ESP8266 RF TX power, it is not precise, it is setting the maximum value of RF TX power.

![](_page_12_Picture_109.jpeg)

![](_page_13_Picture_0.jpeg)

#### **12. AT+RFVDD – set RF TX Power according to VDD33**

This command sets ESP8266 RF TX power according to VDD33. To get the power voltage of ESP8266 VDD3P3, TOUT pin has to be suspended.

![](_page_13_Picture_87.jpeg)

![](_page_14_Picture_0.jpeg)

## **4. WiFi Functions Overview**

![](_page_14_Picture_155.jpeg)

![](_page_15_Picture_0.jpeg)

![](_page_15_Picture_98.jpeg)

![](_page_16_Picture_0.jpeg)

#### **4.1. Commands**

#### **1. AT+CWMODE – WiFi mode**

The function of this AT command is to get the value scope of WiFi mode, including station mode, softAP mode, and station+softAP mode, enquiry about the information of WiFi mode, or set the WiFi mode.

![](_page_16_Picture_112.jpeg)

![](_page_17_Picture_0.jpeg)

#### **2. AT+CWMODE\_CUR – current WiFi mode**

There are three WiFi working modes: Station mode, softAP mode, and the co-existence of Station mode and softAP mode. This command is used to acquire the existing WiFi mode, or to set a customised WiFi mode.

![](_page_17_Picture_123.jpeg)

![](_page_18_Picture_0.jpeg)

#### **3. AT+CWMODE\_DEF – default WiFi mode**

![](_page_18_Picture_110.jpeg)

![](_page_19_Picture_0.jpeg)

![](_page_19_Picture_1.jpeg)

#### **4. AT+CWJAP – Connect to AP**

![](_page_19_Picture_142.jpeg)

![](_page_20_Picture_1.jpeg)

#### **5. AT+CWJAP\_CUR – Connect to AP**,**for current**

![](_page_20_Picture_140.jpeg)

![](_page_21_Picture_1.jpeg)

#### **6. AT+CWJAP\_DEF – Connect to AP**,**save as default**

![](_page_21_Picture_140.jpeg)

![](_page_22_Picture_0.jpeg)

![](_page_22_Picture_1.jpeg)

#### **7. AT+CWLAP – List available APs**

![](_page_22_Picture_152.jpeg)

#### **8. AT+CWQAP – Disconnect from AP**

![](_page_22_Picture_153.jpeg)

![](_page_23_Picture_0.jpeg)

![](_page_23_Picture_1.jpeg)

#### **9. AT+CWSAP – Configuration of softAP mode**

![](_page_23_Picture_97.jpeg)

![](_page_24_Picture_0.jpeg)

![](_page_24_Picture_1.jpeg)

#### **10. AT+CWSAP\_CUR – Current config of softAP mode**

![](_page_24_Picture_94.jpeg)

![](_page_25_Picture_0.jpeg)

#### **11. AT+CWSAP\_DEF – Default config of softAP mode**

![](_page_25_Picture_137.jpeg)

#### **12. AT+CWLIF – IP of stations**

This command is used to get the IP of stations that are connected to ESP8266 softAP.

![](_page_25_Picture_138.jpeg)

![](_page_26_Picture_0.jpeg)

![](_page_26_Picture_1.jpeg)

#### **13. AT+CWDHCP – Enable/Disable DHCP**

![](_page_26_Picture_109.jpeg)

![](_page_27_Picture_1.jpeg)

#### **14. AT+CWDHCP\_CUR – Enable/Disable DHCP**

![](_page_27_Picture_85.jpeg)

![](_page_28_Picture_0.jpeg)

![](_page_28_Picture_1.jpeg)

#### **15. AT+CWDHCP\_DEF – Enable/Disable DHCP and save to Flash**

![](_page_28_Picture_136.jpeg)

#### **16. AT+CWAUTOCONN – Auto connect to AP or not**

![](_page_28_Picture_137.jpeg)

![](_page_29_Picture_0.jpeg)

![](_page_29_Picture_1.jpeg)

#### **17. AT+CIPSTAMAC – Set mac address of station**

![](_page_29_Picture_126.jpeg)

#### **18. AT+CIPSTAMAC\_CUR – Set mac address of station**

![](_page_29_Picture_127.jpeg)

![](_page_30_Picture_0.jpeg)

![](_page_30_Picture_1.jpeg)

#### **19. AT+CIPSTAMAC\_DEF – Set mac address of station, save as default**

![](_page_30_Picture_131.jpeg)

#### **20. AT+CIPAPMAC – Set mac address of softAP**

![](_page_30_Picture_132.jpeg)

![](_page_31_Picture_0.jpeg)

![](_page_31_Picture_1.jpeg)

#### **21. AT+CIPAPMAC\_CUR – Set mac address of softAP**

![](_page_31_Picture_125.jpeg)

#### **22. AT+CIPAPMAC\_DEF – Set mac address of softAP and save as default**

![](_page_31_Picture_126.jpeg)

![](_page_32_Picture_0.jpeg)

#### **23. AT+CIPSTA – Set IP address of station**

![](_page_32_Picture_103.jpeg)

![](_page_33_Picture_0.jpeg)

![](_page_33_Picture_1.jpeg)

#### **24. AT+CIPSTA\_CUR – Set IP address of station**

![](_page_33_Picture_101.jpeg)

![](_page_34_Picture_0.jpeg)

#### **25. AT+CIPSTA\_DEF – Set IP address of station and save as default**

![](_page_34_Picture_92.jpeg)

![](_page_35_Picture_0.jpeg)

#### **26. AT+ CIPAP – Set IP address of softAP**

![](_page_35_Picture_100.jpeg)

![](_page_36_Picture_0.jpeg)

![](_page_36_Picture_1.jpeg)

#### **27. AT+CIPAP\_CUR – Set IP address of softAP**

![](_page_36_Picture_95.jpeg)

![](_page_37_Picture_0.jpeg)

![](_page_37_Picture_1.jpeg)

#### **28. AT+CIPAP\_DEF – Set IP address of softAP, save as default**

![](_page_37_Picture_95.jpeg)

![](_page_38_Picture_1.jpeg)

#### **29. AT+CWSTARTSMART – Start SmartConfig**

![](_page_38_Picture_128.jpeg)

#### **30. AT+CWSTOPSMART – stop SmartConfig**

![](_page_38_Picture_129.jpeg)

![](_page_39_Picture_0.jpeg)

## **5. TCP/IP Related AT Commands**

#### **5.1. Overview**

![](_page_39_Picture_123.jpeg)

![](_page_40_Picture_1.jpeg)

#### **5.2. TCP/IP**

#### **1. AT+CIPSTATUS – Information about connection**

![](_page_40_Picture_89.jpeg)

![](_page_41_Picture_1.jpeg)

#### **2. AT+CIPSTART – Start connection**

![](_page_41_Picture_177.jpeg)

![](_page_42_Picture_0.jpeg)

#### **3. AT+CIPSEND – Send data**

![](_page_42_Picture_145.jpeg)

![](_page_43_Picture_0.jpeg)

![](_page_43_Picture_1.jpeg)

#### **4. AT+CIPSENDEX – Send data**

![](_page_43_Picture_101.jpeg)

![](_page_44_Picture_1.jpeg)

#### **5. AT+CIPSENDBUF – Write data into TCP-send-buffer**

![](_page_44_Picture_163.jpeg)

#### **6. AT+CIPBUFRESET – Reset segment ID count**

![](_page_44_Picture_164.jpeg)

![](_page_45_Picture_0.jpeg)

![](_page_45_Picture_1.jpeg)

#### **7. AT+CIPBUFSTATUS – Check status of TCP-send-buffer**

![](_page_45_Picture_163.jpeg)

![](_page_46_Picture_1.jpeg)

#### **8. AT+CIPCHECKSEQ – Check if specific segment sent successfully or not**

![](_page_46_Picture_149.jpeg)

#### **9. AT+CIPCLOSE – Close TCP or UDP connection**

![](_page_46_Picture_150.jpeg)

![](_page_47_Picture_0.jpeg)

#### **10. AT+CIFSR – Get local IP address**

![](_page_47_Picture_77.jpeg)

![](_page_48_Picture_0.jpeg)

#### **11. AT+CIPMUX – Enable multiple connections**

![](_page_48_Picture_158.jpeg)

#### **12. AT+CIPSERVER – Configure as TCP server**

![](_page_48_Picture_159.jpeg)

![](_page_49_Picture_0.jpeg)

#### **13. AT+CIPMODE – Set transfer mode**

![](_page_49_Picture_161.jpeg)

#### **14. AT+SAVETRANSLINK – Save transparent transmission link to Flash**

![](_page_49_Picture_162.jpeg)

![](_page_50_Picture_0.jpeg)

#### **15. AT+CIPSTO – Set TCP server timeout**

![](_page_50_Picture_175.jpeg)

#### **16. AT+CIUPDATE – Update through network**

![](_page_50_Picture_176.jpeg)

![](_page_51_Picture_0.jpeg)

#### **17. AT+PING – Function Ping**

![](_page_51_Picture_114.jpeg)

#### **18. +IPD – Receive network data**

![](_page_51_Picture_115.jpeg)

![](_page_52_Picture_0.jpeg)

## **6. Appendix**

ESP8266 AT commands below will save configuration parameters into flash:

![](_page_52_Picture_155.jpeg)

- We will check the new setting with original configuration from flash first, only if the configuration changes, we will write it to flash.
- To 512KB flash, default setting:

user parameter area is 0x3C000 ~ 0x40000, 16KB;

system parameter area is 0x7C000~0x80000, 16KB

To 1024KB flash ( or larger flash ), default setting: user parameter area is 0x7C000 ~ 0x80000, 16KB; system parameter area is the last 16KB of flash.

![](_page_53_Picture_0.jpeg)

## **7. Q&A**

If you have any questions about AT Commands, please contact us ([support-at@espressif.com\)](mailto:support-at@espressif.com) with information as follows:

**Version info of AT** : Using "AT+GMR" to get the version info.

Hardware Module info: example Ai-thnker ESP-01

• **Screenshot or steps of the test steps,** for example:

![](_page_53_Picture_7.jpeg)

• **Log**:

ets Jan 8 2013,rst cause: 1, boot mode: (3,3)

```
load 0x40100000, len 26336, room 16 
tail 0 
chksum 0xde 
load 0x3ffe8000, len 5672, room 8 
tail 0 
chksum 0x69 
load 0x3ffe9630, len 8348, room 8 
tail 4 
chksum 0xcb 
csum 0xcb 
SDK version: 0.9.1 
addr not ack when tx write cmd 
mode : sta(18: fe: 34: 97: d5: 7b) + softAP(1a: fe: 34: 97: d5: 7b)
```